# **UIView Class Reference**

**User Experience: Windows & Views** 

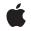

2010-06-04

#### Ś

Apple Inc. © 2010 Apple Inc. All rights reserved.

No part of this publication may be reproduced, stored in a retrieval system, or transmitted, in any form or by any means, mechanical, electronic, photocopying, recording, or otherwise, without prior written permission of Apple Inc., with the following exceptions: Any person is hereby authorized to store documentation on a single computer for personal use only and to print copies of documentation for personal use provided that the documentation contains Apple's copyright notice.

The Apple logo is a trademark of Apple Inc.

Use of the "keyboard" Apple logo (Option-Shift-K) for commercial purposes without the prior written consent of Apple may constitute trademark infringement and unfair competition in violation of federal and state laws.

No licenses, express or implied, are granted with respect to any of the technology described in this document. Apple retains all intellectual property rights associated with the technology described in this document. This document is intended to assist application developers to develop applications only for Apple-labeled computers.

Every effort has been made to ensure that the information in this document is accurate. Apple is not responsible for typographical errors.

Apple Inc. 1 Infinite Loop Cupertino, CA 95014 408-996-1010

Apple, the Apple logo, Bonjour, iPhone, Keychain, and Objective-C are trademarks of Apple Inc., registered in the United States and other countries.

IOS is a trademark or registered trademark of Cisco in the U.S. and other countries and is used under license.

OpenGL is a registered trademark of Silicon Graphics, Inc.

Times is a registered trademark of Heidelberger Druckmaschinen AG, available from Linotype Library GmbH.

Simultaneously published in the United States and Canada.

Even though Apple has reviewed this document, APPLE MAKES NO WARRANTY OR REPRESENTATION, EITHER EXPRESS OR IMPLIED, WITH RESPECT TO THIS DOCUMENT, ITS QUALITY, ACCURACY, MERCHANTABILITY, OR FITNESS FOR A PARTICULAR PURPOSE. AS A RESULT, THIS DOCUMENT IS PROVIDED "AS IS," AND YOU, THE READER, ARE ASSUMING THE ENTIRE RISK AS TO ITS QUALITY AND ACCURACY.

IN NO EVENT WILL APPLE BE LIABLE FOR DIRECT, INDIRECT, SPECIAL, INCIDENTAL, OR CONSEQUENTIAL DAMAGES RESULTING FROM ANY DEFECT OR INACCURACY IN THIS DOCUMENT, even if advised of the possibility of such damages.

THE WARRANTY AND REMEDIES SET FORTH ABOVE ARE EXCLUSIVE AND IN LIEU OF ALL OTHERS, ORAL OR WRITTEN, EXPRESS OR IMPLIED. No Apple dealer, agent, or employee is authorized to make any modification, extension, or addition to this warranty.

Some states do not allow the exclusion or limitation of implied warranties or liability for incidental or consequential damages, so the above limitation or exclusion may not apply to you. This warranty gives you specific legal rights, and you may also have other rights which vary from state to state.

# Contents

## UIView Class Reference 7

Overview 7 Tasks 9 Creating Instances 9 Setting and Getting Attributes 9 Modifying the Bounds and Frame Rectangles 9 Managing the View Hierarchy 9 Converting Coordinates 10 Resizing Subviews 10 Searching for Views 11 Laying out Views 11 Displaying 11 Animating Views with Blocks 12 Animating Views 12 Handling Events 13 Managing Gesture Recognizers 13 Observing Changes 13 Properties 14 alpha 14 autoresizesSubviews 14 autoresizingMask 15 backgroundColor 15 bounds 16 center 16 clearsContextBeforeDrawing 17 clipsToBounds 17 contentMode 18 contentScaleFactor 18 contentStretch 18 exclusiveTouch 19 frame 19 gestureRecognizers 20 hidden 21 layer 21 multipleTouchEnabled 22 opaque 22 subviews 23 superview 23 tag 23 transform 24 userInteractionEnabled 24

window 25 Class Methods 25 animateWithDuration:animations: 25 animateWithDuration:animations:completion: 26 animateWithDuration:delay:options:animations:completion: 26 areAnimationsEnabled 27 beginAnimations:context: 27 commitAnimations 28 layerClass 29 setAnimationBeginsFromCurrentState: 29 setAnimationCurve: 30 setAnimationDelay: 31 setAnimationDelegate: 31 setAnimationDidStopSelector: 32 setAnimationDuration: 33 setAnimationRepeatAutoreverses: 34 setAnimationRepeatCount: 34 setAnimationsEnabled: 35 setAnimationStartDate: 35 setAnimationTransition:forView:cache: 36 setAnimationWillStartSelector: 37 transitionFromView:toView:duration:options:completion: 38 transitionWithView:duration:options:animations:completion: 38 Instance Methods 39 addGestureRecognizer: 39 addSubview: 40 bringSubviewToFront: 41 convertPoint:fromView: 41 convertPoint:toView: 41 convertRect:fromView: 42 convertRect:toView: 43 didAddSubview: 43 didMoveToSuperview 44 didMoveToWindow 44 drawRect: 44 endEditing: 45 exchangeSubviewAtIndex:withSubviewAtIndex: 45 hitTest:withEvent: 46 initWithFrame: 47 insertSubview: aboveSubview: 47 insertSubview:atIndex: 48 insertSubview:belowSubview: 48 isDescendantOfView: 49 layoutlfNeeded 49 layoutSubviews 50 pointInside:withEvent: 50

removeFromSuperview 51 removeGestureRecognizer: 51 sendSubviewToBack: 52 setNeedsDisplay 52 setNeedsDisplayInRect: 53 setNeedsLayout 53 sizeThatFits: 54 sizeToFit 54 viewWithTag: 55 willMoveToSuperview: 55 willMoveToWindow: 56 willRemoveSubview: 56 Constants 57 UIViewAnimationCurve 57 UIViewContentMode 57 UIViewAutoresizing 59 UIViewAnimationTransition 61 UIViewAnimationOptions 61

Document Revision History 65

CONTENTS

# **UIView Class Reference**

| Inherits from<br>Conforms to | UIResponder : NSObject<br>NSCoding<br>NSObject (NSObject)                                     |
|------------------------------|-----------------------------------------------------------------------------------------------|
| Framework<br>Availability    | /System/Library/Frameworks/UIKit.framework<br>Available in iOS 2.0 and later.                 |
| Declared in                  | UITextField.h<br>UIView.h                                                                     |
| Related sample code          | Keyboard Accessory<br>Scroll View Suite<br>Simple Gesture Recognizers<br>Speak Here<br>Wi Tap |

# **Overview**

The UIView class implements the basic behavior used to facilitate drawing in your applications. You can use this class as-is to act as a simple container for other view objects. You can also subclass it and override its methods to draw custom content. Because it is also a responder object, you can also respond to interactions with that content.

UIView objects are arranged within an UIWindow object, in a nested hierarchy of subviews. Parent objects in the view hierarchy are called **superviews**, and children are called **subviews**. A view object claims a rectangular region of its enclosing superview, is responsible for all drawing within that region, and is eligible to receive events occurring in it as well. Sibling views are able to overlap without any issues, allowing complex view placement.

The UIView class provides common methods you use to create all types of views and access their properties. For example, unless a subclass has its own designated initializer, you use the initWithFrame: (page 47) method to create a view. The frame (page 19) property specifies the origin and size of a view in superview coordinates. The origin of the coordinate system for all views is in the upper-left corner.

You can also use the center (page 16) and bounds (page 16) properties to set the position and size of a view. The center property specifies the view's center point in superview's coordinates. The bounds property specifies the origin in the view's coordinates and its size (the view's content may be larger than the bounds size). The frame property is actually computed based on the center and bounds property values. Therefore, you can set any of these three properties and they affect the values of the others.

It's important to set the autoresizing properties of views so that when they are displayed or the orientation changes, the views are displayed correctly within the superview's bounds. Use the autoresizesSubviews (page 14) property, especially if you subclass UIView, to specify whether the view should automatically resize its subviews. Use the autoresizingMask (page 15) property with the constants described in UIViewAutoresizing (page 59) to specify how a view should automatically resize.

The UIView class provides a number of methods for managing the view hierarchy. Use the superview (page 23) property to get the parent view and the subviews (page 23) property to get the child views in the hierarchy. There are also a number of methods, listed in "Managing the View Hierarchy" (page 9), for adding, inserting, and removing subviews as well as arranging subviews in front of or in back of siblings.

When you subclass UIView to create a custom class that draws itself, implement the drawRect: (page 44) method to draw the view within the specified region. This method is invoked the first time a view displays or when an event occurs that invalidates a part of the view's frame requiring it to redraw its content.

Normal geometry changes do not require redrawing the view. Therefore, if you alter the appearance of a view and want to force it to redraw, send setNeedsDisplay (page 52) or setNeedsDisplayInRect: (page 53) to the view. You can also set the contentMode (page 18) to UIViewContentModeRedraw (page 58) to invoke the drawRect: (page 44) method when the bounds change; otherwise, the view is scaled and clipped without redrawing the content.

Subclasses can also be containers for other views. In this case, just override the designated initializer, initWithFrame: (page 47), to create a view hierarchy. If you want to programmatically force the layout of subviews before drawing, send setNeedsLayout (page 53) to the view. Then when layoutIfNeeded (page 49) is invoked, the layoutSubviews (page 50) method is invoked just before displaying. Subclasses should override layoutSubviews (page 50) to perform any custom arrangement of subviews.

Some of the property changes to view objects can be animated—for example, setting the frame (page 19), bounds (page 16), center (page 16), and transform (page 24) properties. If you change these properties in an animation block, the changes from the current state to the new state are animated. Invoke the beginAnimations:context: (page 27) class method to begin an animation block, set the properties you want animated, and then invoke the commitAnimations (page 28) class method to end an animation block. The animations are run in a separate thread and begin when the application returns to the run loop. Other animation class methods allow you to control the start time, duration, delay, and curve of the animations within the block.

Use the hitTest:withEvent: (page 46) and pointInside:withEvent: (page 50) methods if you are processing events and want to know where they occur. The UIView class inherits other event processing methods from UIResponder. For more information on how views handle events, read UIResponder Class Reference.

To associate a gesture recognizer with a view so that object can interpret gestures made on the view, you must call the addGestureRecognizer: (page 39) method. (Gesture recognizers are instances of a concrete subclass of UIGestureRecognizer.) You remove a gesture recognizer with the removeGestureRecognizer: (page 51) method and find out which gesture recognizers are associated

with a view using the gestureRecognizers (page 20) property. Gesture recognition is a feature that was introduced in iOS 3.2.

Read Window and Views in *iOS Application Programming Guide* to learn how to use this class.

8

**Note:** Prior to iOS 3.0, UIView instances may have a maximum height and width of 1024 x 1024. In iOS 3.0 and later, views are no longer restricted to this maximum size but are still limited by the amount of memory they consume. Therefore, it is in your best interests to keep view sizes as small as possible. Regardless of which version of iOS is running, you should consider using a CATiledLayer object if you need to create views larger than 1024 x 1024 in size.

# Tasks

# **Creating Instances**

initWithFrame: (page 47)
 Initializes and returns a newly allocated view object with the specified frame rectangle.

# **Setting and Getting Attributes**

#### userInteractionEnabled (page 24) property

A Boolean value that determines whether user events are ignored and removed from the event queue.

# Modifying the Bounds and Frame Rectangles

frame (page 19) *property* The receiver's frame rectangle.

bounds (page 16) property

The receiver's bounds rectangle, which expresses its location and size in its own coordinate system.

center (page 16) *property* The center of the frame.

transform (page 24) property

Specifies the transform applied to the receiver, relative to the center of its bounds.

# Managing the View Hierarchy

```
superview (page 23) property
The receiver's superview, or nil if it has none. (read-only)
subviews (page 23) property
The receiver's immediate subviews. (read-only)
window (page 25) property
The receiver's window object, or nil if it has none. (read-only)
```

- addSubview: (page 40)

Adds a view to the receiver's subviews so it's displayed above its siblings.

```
- bringSubviewToFront: (page 41)
```

Moves the specified subview to the front of its siblings.

- sendSubviewToBack: (page 52)

Moves the specified subview to the back of its siblings.

- removeFromSuperview (page 51)

Unlinks the receiver from its superview and its window, and removes it from the responder chain.

- insertSubview:atIndex: (page 48)
  - Inserts a subview at the specified index.
- insertSubview:aboveSubview: (page 47)

Inserts a view above another view in the view hierarchy.

- insertSubview:belowSubview: (page 48)

Inserts a view below another view in the view hierarchy.

- exchangeSubviewAtIndex:withSubviewAtIndex: (page 45)

Exchanges the subviews in the receiver at the given indices.

- isDescendantOfView: (page 49)

Returns a Boolean value indicating whether the receiver is a subview of a given view or whether it is identical to that view.

# **Converting Coordinates**

- convertPoint:toView: (page 41)

Converts a point from the receiver's coordinate system to that of a given view.

- convertPoint:fromView: (page 41)

Converts a point from the coordinate system of a given view to that of the receiver.

- convertRect:toView: (page 43)
  - Converts a rectangle from the receiver's coordinate system to that of another view.
- convertRect:fromView: (page 42)

Converts a rectangle from the coordinate system of another view to that of the receiver.

contentScaleFactor (page 18) property

The scale factor applied to the view.

## **Resizing Subviews**

#### autoresizesSubviews (page 14) property

A Boolean value that determines whether the receiver automatically resizes its subviews when its frame size changes.

autoresizingMask (page 15) property

An integer bit mask that determines how the receiver resizes itself when its bounds change.

- sizeThatFits: (page 54)

Asks the view to calculate and return the size that best fits its subviews.

- sizeToFit (page 54)

Resizes and moves the receiver view so it just encloses its subviews.

contentMode (page 18) property

A flag used to determine how a view lays out its content when its bounds rectangle changes.

#### contentStretch (page 18) property

The rectangle that defines the stretchable and nonstretchable regions of a view.

# **Searching for Views**

tag (page 23) property

The receiver's tag, an integer that you can use to identify view objects in your application.

viewWithTag: (page 55)
 Returns the view with the specified tag.

# Laying out Views

setNeedsLayout (page 53)

Sets whether subviews need to be rearranged before displaying.

- layoutIfNeeded (page 49)
   Lays out the subviews if needed.
- layoutSubviews (page 50)

Lays out subviews.

# Displaying

```
clipsToBounds (page 17) property
```

A Boolean value that determines whether subviews can be drawn outside the bounds of the receiver.

backgroundColor (page 15) property

The receiver's background color.

- alpha (page 14) *property* The receiver's alpha value.
- opaque (page 22) property

A Boolean value that determines whether the receiver is opaque.

clearsContextBeforeDrawing (page 17) property

A Boolean value that determines whether the receiver's bounds should be automatically cleared before drawing.

- drawRect: (page 44)

Draws the receiver's image within the passed-in rectangle.

- setNeedsDisplay (page 52)

Controls whether the receiver's entire bounds rectangle is marked as needing display.

- setNeedsDisplayInRect: (page 53)

Marks the region of the receiver within the specified rectangle as needing display, increasing the receiver's existing invalid region to include it.

+ layerClass (page 29)

Returns the class used to create the layer for instances of this class.

layer (page 21) property

The view's Core Animation layer used for rendering. (read-only)

hidden (page 21) property

A Boolean value that determines whether the receiver is hidden.

# **Animating Views with Blocks**

- + animateWithDuration:delay:options:animations:completion: (page 26)
   Animate changes to one or more views using the specified duration, delay, options, and completion handler.
- + animateWithDuration:animations:completion: (page 26)

Animate changes to one or more views using the specified duration and completion handler.

+ animateWithDuration:animations: (page 25)

Animate changes to one or more views using the specified duration.

- + transitionWithView:duration:options:animations:completion: (page 38)
   Creates a transition animation for the specified container view.
- + transitionFromView:toView:duration:options:completion: (page 38)
  Creates a transition animation between the specified views using the given parameters.

# **Animating Views**

- + beginAnimations:context: (page 27) Begins an animation block.
- + commitAnimations (page 28) Ends an animation block and starts animations when this is the outer animation block.
- + setAnimationStartDate: (page 35)

Sets the start time of animating property changes within an animation block.

- + setAnimationsEnabled: (page 35) Sets whether animations are enabled.
- + setAnimationDelegate: (page 31)

Sets the delegate for animation messages.

+ setAnimationWillStartSelector: (page 37)

Sets the message to send to the animation delegate when animation starts.

+ setAnimationDidStopSelector: (page 32)

Sets the message to send to the animation delegate when animation stops.

+ setAnimationDuration: (page 33)

Sets the duration (in seconds) of animating property changes within an animation block.

+ setAnimationDelay: (page 31)

Sets the delay (in seconds) of animating property changes within an animation block.

+ setAnimationCurve: (page 30)

Sets the curve of animating property changes within an animation block.

+ setAnimationRepeatCount: (page 34)

Sets the number of times animations within an animation block repeat.

- + setAnimationRepeatAutoreverses: (page 34)
  - Sets whether the animation of property changes within an animation block automatically reverses repeatedly.
- + setAnimationBeginsFromCurrentState: (page 29)

Sets whether the animation should begin playing from the current state.

- + setAnimationTransition:forView:cache: (page 36)
  - Sets a transition to apply to a view during an animation block.
- + areAnimationsEnabled (page 27)
  - Returns a Boolean value indicating whether animations are enabled.

# Handling Events

- hitTest:withEvent: (page 46)
  - Returns the farthest descendant of the receiver in the view hierarchy (including itself) that contains a specified point.
- pointInside:withEvent: (page 50)

Returns a Boolean value indicating whether the receiver contains the specified point.

multipleTouchEnabled (page 22) property

A Boolean value indicating whether the receiver handles multi-touch events.

exclusiveTouch (page 19) property

A Boolean value indicating whether the receiver handles touch events exclusively.

endEditing: (page 45)
 Causes the view (or one of its embedded text fields) to resign the first responder status.

# **Managing Gesture Recognizers**

- addGestureRecognizer: (page 39)
   Attaches a gesture recognizer to the receiving view.
- removeGestureRecognizer: (page 51)
   Detaches a gesture recognizer from the receiving view.
  - gestureRecognizers (page 20) *property* The gesture-recognizer objects currently attached to the view.

# **Observing Changes**

- didAddSubview: (page 43)

Tells the view when subviews are added.

- didMoveToSuperview (page 44)

Informs the receiver that its superview has changed (possibly to nil).

didMoveToWindow (page 44)

Informs the receiver that it has been added to a window.

- willMoveToSuperview: (page 55)

Informs the receiver that its superview is about to change to the specified superview (which may be nil).

- willMoveToWindow: (page 56)

Informs the receiver that it's being added to the view hierarchy of the specified window object (which may be nil).

- willRemoveSubview: (page 56)

Overridden by subclasses to perform additional actions before subviews are removed from the receiver.

# **Properties**

For more about Objective-C properties, see "Properties" in The Objective-C Programming Language.

# alpha

The receiver's alpha value.

@property(nonatomic) CGFloat alpha

#### Discussion

Changes to this property can be animated. Use the beginAnimations:context: (page 27) class method to begin and the commitAnimations (page 28) class method to end an animation block.

**Availability** Available in iOS 2.0 and later.

#### See Also

@property backgroundColor (page 15)
@property opaque (page 22)

#### **Related Sample Code**

SimpleGestureRecognizers

**Declared In** UIView.h

### autoresizesSubviews

A Boolean value that determines whether the receiver automatically resizes its subviews when its frame size changes.

@property(nonatomic) BOOL autoresizesSubviews

#### Discussion

If YES, the receiver adjusts the size of its subviews when the bounds change. The default value is YES.

#### **Availability** Available in iOS 2.0 and later.

#### See Also

@property autoresizingMask (page 15)

# Declared In

UIView.h

# autoresizingMask

An integer bit mask that determines how the receiver resizes itself when its bounds change.

@property(nonatomic) UIViewAutoresizing autoresizingMask

#### Discussion

This mask can be specified by combining, using the C bitwise OR operator, any of the options described in UIViewAutoresizing (page 59).

Where more than one option along an axis is set, the default behavior is to distribute the size difference as evenly as possible among the flexible portions. For example, if frame (page 19) and autoresizingMask (page 15) are set and the superview's width has increased by 10.0 units, the receiver's frame and right margin are each widened by 5.0 units. Subclasses of UIView can override the layoutSubviews (page 50) method to explicitly adjust the position of subviews.

If the autoresizing mask is equal to UIViewAutoresizingNone (page 60), then the receiver doesn't resize at all when its bounds changes. The default value is UIViewAutoresizingNone.

**Availability** Available in iOS 2.0 and later.

See Also @property autoresizesSubviews (page 14)

Related Sample Code BonjourWeb WiTap

**Declared In** UIView.h

# backgroundColor

The receiver's background color.

@property(nonatomic, copy) UIColor \*backgroundColor

#### Discussion

Changes to this property can be animated. The default is nil.

**Availability** Available in iOS 2.0 and later.

#### See Also

@property alpha (page 14)
@property opaque (page 22)

Related Sample Code aurioTouch

#### Declared In

UIView.h

# bounds

The receiver's bounds rectangle, which expresses its location and size in its own coordinate system.

@property(nonatomic) CGRect bounds

#### Discussion

The bounds rectangle determines the origin and scale in the view's coordinate system within its frame rectangle and is measured in points. Setting this property changes the value of the frame (page 19) property accordingly.

Changing the frame rectangle automatically redisplays the receiver without invoking the drawRect: (page 44) method. If you want the drawRect: (page 44) method invoked when the frame rectangle changes, set the contentMode (page 18) property to UIViewContentModeRedraw (page 58).

Changes to this property can be animated. Use the beginAnimations:context: (page 27) class method to begin and the commitAnimations (page 28) class method to end an animation block.

The default bounds origin is (0,0) and the size is the same as the frame rectangle's size.

#### Availability

Available in iOS 2.0 and later.

#### See Also

@property frame (page 19)
@property center (page 16)
@property transform (page 24)

### Related Sample Code

SpeakHere WiTap

# Declared In

UIView.h

#### center

The center of the frame.

@property(nonatomic) CGPoint center

#### Discussion

The center is specified within the coordinate system of its superview and is measured in points. Setting this property changes the values of the frame (page 19) properties accordingly.

Changing the frame rectangle automatically redisplays the receiver without invoking the drawRect: (page 44) method. If you want the drawRect: (page 44) method invoked when the frame rectangle changes, set the contentMode (page 18) property to UIViewContentModeRedraw (page 58).

Changes to this property can be animated. Use the beginAnimations:context: (page 27) class method to begin and the commitAnimations (page 28) class method to end an animation block.

#### Availability

Available in iOS 2.0 and later.

See Also @property frame (page 19) @property bounds (page 16) @property transform (page 24)

#### **Related Sample Code**

GKRocket GKTank SimpleGestureRecognizers

Declared In UIView.h

# clearsContextBeforeDrawing

A Boolean value that determines whether the receiver's bounds should be automatically cleared before drawing.

@property(nonatomic) BOOL clearsContextBeforeDrawing

#### Discussion

The default value of this property is YES. When set to YES, the current graphics context buffer in the drawRect: (page 44) method is automatically cleared to transparent black before drawRect: (page 44) is invoked. If the view's opaque (page 22) property is also set to YES, the backgroundColor (page 15) property of the view must not be nil or drawing errors may occur.

If the value of this property is N0, it is the view's responsibility to completely fill its content. Drawing performance can be improved if this property is N0—for example, when scrolling.

### Availability

Available in iOS 2.0 and later.

Declared In UIView.h

# clipsToBounds

A Boolean value that determines whether subviews can be drawn outside the bounds of the receiver.

@property(nonatomic) BOOL clipsToBounds

#### Discussion

YES if subviews should be clipped to the bounds of the receiver; otherwise, NO. The default value is NO.

# Availability

Available in iOS 2.0 and later.

#### **Declared** In

UIView.h

## contentMode

A flag used to determine how a view lays out its content when its bounds rectangle changes.

@property(nonatomic) UIViewContentMode contentMode

#### Discussion

Set to a value described in UIViewContentMode (page 57). The default value is UIViewContentModeScaleToFill (page 58).

**Availability** Available in iOS 2.0 and later.

#### **Related Sample Code**

SimpleGestureRecognizers

Declared In

UIView.h

# contentScaleFactor

The scale factor applied to the view.

@property(nonatomic) CGFloat contentScaleFactor

#### Discussion

The scale factor determines how content in the view is mapped from the logical coordinate space (measured in points) to the device coordinate space (measured in pixels). This value is typically either 1.0 or 2.0. Higher scale factors indicate that each point in the view is represented by more than one pixel in the underlying layer. For example, if the scale factor is 2.0 and the view frame size is  $50 \times 50$  points, the size of the bitmap used to present that content is  $100 \times 100$  pixels.

For views that implement a custom drawRect: (page 44) method and are associated with a window, the default value for this property is the scale factor associated with the screen currently displaying the view. For system views and views that are backed by a CAEAGLLayer object for, the value of this property may be 1.0 even on high resolution screens.

In general, you should not need to modify the value in this property. However, if your application draws using OpenGL ES, you may want to change the scale factor to support higher-resolution drawing on screens that support it. For more information on how to adjust your OpenGL ES rendering environment, see "Supporting High-Resolution Screens" in *iOS Application Programming Guide*.

#### **Availability** Available in iOS 4.0 and later.

**Declared In** UIView.h

# contentStretch

The rectangle that defines the stretchable and nonstretchable regions of a view.

@property(nonatomic) CGRect contentStretch

#### Discussion

You use this property to control how a view's content is stretched to fill its bounds when the view is resized. Content stretching is often used to animate the resizing of a view. For example, buttons and other controls use stretching to maintain crisp borders while allowing the middle portions of the control to stretch and fill the available space. This technique applies the stretching to the view's underlying layer and alleviates the need to use stretchable UIImage objects inside image views.

The values you specify for this rectangle must be normalized to the range 0.0 to 1.0. These values are then scaled to the bounds of the view to obtain the appropriate pixel values. The rectangle's origin point represents the point at which to begin stretching the content. The rectangle's size values indicate the width and height of the stretchable portion. The default value for this rectangle has an origin of (0.0, 0.0) and a size of (1.0, 1.0). This reflects a rectangle whose stretchable portion encompasses the entire view. In other words, the stretchable portion starts at the top-left corner of the view and ends at the bottom-right corner. Specifying a size value of 0.0 stretches the single pixel at the current origin point. For example, to stretch a view's middle pixel only, you could specify an origin of (0.5, 0.5) and a size of (0.0, 0.0).

You can change this property from the default to define a different stretchable area for your content. For example, suppose you have an image view that is 21 pixels wide by 16 pixels high. To make the view stretch horizontally about the middle pixel of its image, you would set the rectangle's origin point to (10/21, 0.0) and its size to (1/21, 1.0).

#### Availability

Available in iOS 3.0 and later.

Declared In UIView.h

# exclusiveTouch

A Boolean value indicating whether the receiver handles touch events exclusively.

@property(nonatomic, getter=isExclusiveTouch) BOOL exclusiveTouch

#### Discussion

If YES, the receiver blocks other views in the same window from receiving touch events; otherwise, it does not. The default value is NO.

#### Availability

Available in iOS 2.0 and later.

#### See Also

@property multipleTouchEnabled (page 22)

#### **Declared In**

UIView.h

### frame

The receiver's frame rectangle.

@property(nonatomic) CGRect frame

#### Discussion

This rectangle is measured in points. Setting the frame rectangle repositions and resizes the receiver within the coordinate system of its superview. The origin of the frame is in superview coordinates. Setting this property changes the values of the center (page 16) and bounds (page 16) properties accordingly.

Changing the frame rectangle automatically redisplays the receiver without invoking the drawRect: (page 44) method. If you want the drawRect: (page 44) method invoked when the frame rectangle changes, set the contentMode (page 18) property to UIViewContentModeRedraw (page 58).

Changes to this property can be animated. Use the beginAnimations:context: (page 27) class method to begin and the commitAnimations (page 28) class method to end an animation block. If the transform (page 24) property is also set, use the bounds (page 16) and center (page 16) properties instead; otherwise, animating changes to the frame property does not correctly reflect the actual location of the view.

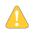

**Warning:** If the transform (page 24) property is not the identity transform, the value of this property is undefined and therefore should be ignored.

#### Availability

Available in iOS 2.0 and later.

#### See Also

@property bounds (page 16)
@property center (page 16)
@property transform (page 24)

#### **Related Sample Code**

GKTank KeyboardAccessory ScrollViewSuite SpeakHere WiTap

**Declared In** UIView.h

### gestureRecognizers

The gesture-recognizer objects currently attached to the view.

@property(nonatomic,copy) NSArray \*gestureRecognizers

#### Discussion

Each of these objects is an instance of a subclass of the abstract base class UIGestureRecognizer. If there are no gesture recognizers attached, the value of this property is an empty array.

#### Availability

Available in iOS 3.2 and later.

Declared In UIView.h

# hidden

A Boolean value that determines whether the receiver is hidden.

@property(nonatomic, getter=isHidden) BOOL hidden

#### Discussion

YES if the receiver should be hidden; otherwise, NO. The default value is NO.

A hidden view disappears from its window and does not receive input events. It remains in its superview's list of subviews, however, and participates in autoresizing as usual. Hiding a view with subviews has the effect of hiding those subviews and any view descendants they might have. This effect is implicit and does not alter the hidden state of the receiver's descendants.

Hiding the view that is the window's current first responder causes the view's next valid key view to become the new first responder.

The value of this property reflects the state of the receiver only and does not account for the state of the receiver's ancestors in the view hierarchy. Thus this property can be N0 if the receiver is hidden because an ancestor is hidden.

**Availability** Available in iOS 2.0 and later.

Related Sample Code CryptoExercise GKTank

Declared In UIView.h

# layer

The view's Core Animation layer used for rendering. (read-only)

@property(nonatomic, readonly, retain) CALayer \*layer

#### Discussion

This property is never nil. The view is the layer's delegate.

**Warning:** Since the view is the layer's delegate, you should never set the view as a delegate of another CALayer object. Additionally, you should never change the delegate of this layer.

#### Availability

Available in iOS 2.0 and later.

See Also + layerClass (page 29)

#### **Related Sample Code**

aurioTouch GLSprite ScrollViewSuite SpeakHere

### Declared In

UIView.h

# multipleTouchEnabled

A Boolean value indicating whether the receiver handles multi-touch events.

@property(nonatomic, getter=isMultipleTouchEnabled) BOOL multipleTouchEnabled

#### Discussion

If YES, the receiver handles multi-touch events; otherwise, it does not. If NO, the receiver is sent only the first touch event in a multi-touch sequence. Other views in the same window can still receive touch events when this property is NO. Set this property and the exclusiveTouch (page 19) property to YES if this view should handle multi-touch events exclusively—for example, when tracking a sequence of multi-touch events. The default value is NO.

### Availability

Available in iOS 2.0 and later.

See Also @property exclusiveTouch (page 19)

#### Related Sample Code aurioTouch

Declared In UIView.h

### opaque

A Boolean value that determines whether the receiver is opaque.

@property(nonatomic, getter=isOpaque) BOOL opaque

#### Discussion

YES if it is opaque; otherwise, N0. If opaque, the drawing operation assumes that the view fills its bounds and can draw more efficiently. The results are unpredictable if opaque and the view doesn't fill its bounds. Set this property to N0 if the view is fully or partially transparent. The default value is YES.

#### Availability

Available in iOS 2.0 and later.

#### See Also

@property backgroundColor (page 15)
@property alpha (page 14)

Declared In

UIView.h

# subviews

The receiver's immediate subviews. (read-only)

@property(nonatomic, readonly, copy) NSArray \*subviews

**Availability** Available in iOS 2.0 and later.

### See Also

@property superview (page 23)

- removeFromSuperview (page 51)

Related Sample Code ScrollViewSuite

**Declared In** UIView.h

# superview

The receiver's superview, or nil if it has none. (read-only)

@property(nonatomic, readonly) UIView \*superview

#### Availability

Available in iOS 2.0 and later.

### See Also

@property subviews (page 23)

- removeFromSuperview (page 51)

**Related Sample Code** WiTap

# Declared In

UIView.h

# tag

The receiver's tag, an integer that you can use to identify view objects in your application.

@property(nonatomic) NSInteger tag

#### Discussion

The default value is 0. Subclasses can set this to individual tags.

**Availability** Available in iOS 2.0 and later. **UIView Class Reference** 

See Also
- viewWithTag: (page 55)

**Related Sample Code** WiTap

**Declared In** UIView.h

# transform

Specifies the transform applied to the receiver, relative to the center of its bounds.

@property(nonatomic) CGAffineTransform transform

#### Discussion

The origin of the transform is the value of the center (page 16) property, or the layer's anchorPoint property if it was changed. (Use the layer (page 21) property to get the underlying Core Animation layer object.) The default value is CGAffineTransformIdentity.

Changes to this property can be animated. Use the beginAnimations:context: (page 27) class method to begin and the commitAnimations (page 28) class method to end an animation block. The default is whatever the center value is (or anchor point if changed)

**Warning:** If this property is not the identity transform, the value of the frame (page 19) property is undefined and therefore should be ignored.

#### Availability

Available in iOS 2.0 and later.

#### See Also

@property frame (page 19)
@property bounds (page 16)
@property center (page 16)

#### **Related Sample Code**

aurioTouch GKTank MoviePlayer SimpleGestureRecognizers

#### **Declared In**

UIView.h

# userInteractionEnabled

A Boolean value that determines whether user events are ignored and removed from the event queue.

@property(nonatomic, getter=isUserInteractionEnabled) BOOL userInteractionEnabled

#### Discussion

If NO, user events—such as touch and keyboard—are ignored and removed from the event queue. The default value is YES.

#### Availability

Available in iOS 2.0 and later.

#### Declared In UIView.h

### window

The receiver's window object, or nil if it has none. (read-only)

@property(nonatomic, readonly) UIWindow \*window

#### **Availability** Available in iOS 2.0 and later.

Declared In

UIView.h

# **Class Methods**

# animateWithDuration:animations:

Animate changes to one or more views using the specified duration.

#### Parameters

#### duration

The total duration of the animations, measured in seconds. If you specify a negative value or 0, the changes are made without animating them.

animations

A block object containing the changes to commit to the views. This is where you programmatically change any animatable properties of the views in your view hierarchy. This block takes no parameters and has no return value. This parameter must not be NULL.

#### Discussion

This method performs the specified animations immediately using the default animation options. The default options are UIViewAnimationOptionCurveEaseInOut (page 63) and UIViewAnimationOptionTransitionNone (page 63).

#### Availability

Available in iOS 4.0 and later.

Declared In

UIView.h

# animateWithDuration:animations:completion:

Animate changes to one or more views using the specified duration and completion handler.

+ (void)animateWithDuration:(NSTimeInterval)*duration* animations:(void (^)(void))*animations* completion:(void (^)(BOOL finished))*completion* 

#### Parameters

duration

The total duration of the animations, measured in seconds. If you specify a negative value or 0, the changes are made without animating them.

animations

A block object containing the changes to commit to the views. This is where you programmatically change any animatable properties of the views in your view hierarchy. This block takes no parameters and has no return value. This parameter must not be NULL.

completion

A block object to be executed when the animation sequence ends. This block has no return value and takes a single Boolean argument that indicates whether or not the animations actually finished before the completion handler was called. If the duration of the animation is 0, this block is performed at the beginning of the next run loop cycle. This parameter may be NULL.

#### Discussion

This method performs the specified animations immediately using the default animation options. The default options are UIViewAnimationOptionCurveEaseInOut (page 63) and UIViewAnimationOptionTransitionNone (page 63).

For example, if you want to fade a view until it is totally transparent and then remove it from your view hierarchy, you could use code similar to the following:

#### Availability

Available in iOS 4.0 and later.

#### **Declared In**

UIView.h

# animateWithDuration:delay:options:animations:completion:

Animate changes to one or more views using the specified duration, delay, options, and completion handler.

+ (void)animateWithDuration:(NSTimeInterval)duration delay:(NSTimeInterval)delay
options:(UIViewAnimationOptions)options animations:(void (^)(void))animations
 completion:(void (^)(BOOL finished))completion

#### Parameters

#### duration

The total duration of the animations, measured in seconds. If you specify a negative value or 0, the changes are made without animating them.

delay

The amount of time (measured in seconds) to wait before beginning the animations. Specify a value of 0 to begin the animations immediately.

options

A mask of options indicating how you want to perform the animations. For a list of valid constants, see UIViewAnimationOptions (page 61).

animations

A block object containing the changes to commit to the views. This is where you programmatically change any animatable properties of the views in your view hierarchy. This block takes no parameters and has no return value. This parameter must not be NULL.

completion

A block object to be executed when the animation sequence ends. This block has no return value and takes a single Boolean argument that indicates whether or not the animations actually finished before the completion handler was called. If the duration of the animation is 0, this block is performed at the beginning of the next run loop cycle. This parameter may be NULL.

#### Discussion

This method initiates a set of animations to perform on the view. The block object in the animations parameter contains the code for animating the properties of one or more views.

#### Availability

Available in iOS 4.0 and later.

#### **Declared In**

UIView.h

# areAnimationsEnabled

Returns a Boolean value indicating whether animations are enabled.

+ (BOOL)areAnimationsEnabled

#### **Return Value**

YES if animations are enabled; otherwise, NO.

**Availability** Available in iOS 2.0 and later.

#### See Also

+ setAnimationsEnabled: (page 35)

#### Declared In

UIView.h

# beginAnimations:context:

Begins an animation block.

```
+ (void)beginAnimations:(NSString *)animationID context:(void *)context
```

#### Parameters

animationID

Application-supplied identifier for the animations within a block that is passed to the animation delegate messages—the selectors set using the setAnimationWillStartSelector: (page 37) and setAnimationDidStopSelector: (page 32) methods.

context

Additional application-supplied information that is passed to the animation delegate messages—the selectors set using the setAnimationWillStartSelector: (page 37) and setAnimationDidStopSelector: (page 32) methods.

#### Discussion

The visual changes caused by setting some property values can be animated in an animation block. Animation blocks can be nested. The setAnimation... class methods do nothing if they are not invoked in an animation block. Use the beginAnimations:context: (page 27) to begin and the commitAnimations (page 28) class method to end an animation block.

Use of this method is discouraged in iOS 4.0 and later. You should use the block-based animation methods instead.

#### Availability

Available in iOS 2.0 and later.

#### See Also

- + commitAnimations (page 28)
- + setAnimationWillStartSelector: (page 37)
- + setAnimationDidStopSelector: (page 32)
- + setAnimationDelegate: (page 31)

#### **Related Sample Code**

AddMusic KeyboardAccessory ScrollViewSuite SimpleGestureRecognizers WiTap

#### **Declared In**

UIView.h

# commitAnimations

Ends an animation block and starts animations when this is the outer animation block.

+ (void)commitAnimations

#### Discussion

If the current animation block is the outer animation block, starts animations when the application returns to the run loop. Animations are run in a separate thread so the application is not blocked. In this way, multiple animations can be piled on top of one another. See setAnimationBeginsFromCurrentState: (page 29) for how to start animations while others are in progress.

Use of this method is discouraged in iOS 4.0 and later. You should use the block-based animation methods instead.

#### Availability

Available in iOS 2.0 and later.

#### See Also

+ beginAnimations:context: (page 27)

#### **Related Sample Code**

AddMusic **KeyboardAccessory** ScrollViewSuite SimpleGestureRecognizers WiTap

#### Declared In

UIView.h

# layerClass

Returns the class used to create the layer for instances of this class.

+ (Class)layerClass

#### **Return Value**

The class used to create the view's layer.

#### Discussion

Overridden by subclasses to specify a custom class used for rendering. Invoked when creating the underlying layer for a view. The default value is the CALayer class object.

#### Availability

Available in iOS 2.0 and later.

#### See Also

@property layer (page 21)

### **Related Sample Code**

aurioTouch GLSprite SpeakHere

# **Declared In**

UIView.h

# setAnimationBeginsFromCurrentState:

Sets whether the animation should begin playing from the current state.

+ (void)setAnimationBeginsFromCurrentState:(BOOL)fromCurrentState

#### Parameters

fromCurrentState

YES if animations should begin from their currently visible state; otherwise, NO.

#### Discussion

If set to YES when an animation is in flight, the current view position of the in-flight animation is used as the starting state for the new animation. If set to N0, the in-flight animation ends before the new animation begins using the last view position as the starting state. This method does nothing if an animation is not in flight or invoked outside of an animation block. Use the beginAnimations:context: (page 27) class method to start and the commitAnimations (page 28) class method to end an animation block. The default value is N0.

Use of this method is discouraged in iOS 4.0 and later. You should use the block-based animation methods instead.

#### Availability

Available in iOS 2.0 and later.

#### See Also

- + beginAnimations:context: (page 27)
- + commitAnimations (page 28)
- + setAnimationStartDate: (page 35)
- + setAnimationDuration: (page 33)
- + setAnimationDelay: (page 31)
- + setAnimationCurve: (page 30)
- + setAnimationRepeatCount: (page 34)
- + setAnimationRepeatAutoreverses: (page 34)

#### **Declared In**

UIView.h

# setAnimationCurve:

Sets the curve of animating property changes within an animation block.

+ (void)setAnimationCurve:(UIViewAnimationCurve)curve

#### Discussion

The animation curve is the relative speed of the animation over its course. This method does nothing if invoked outside of an animation block. Use the beginAnimations:context: (page 27) class method to start and the commitAnimations (page 28) class method to end an animation block. The default value of the animation curve is UIViewAnimationCurveEaseInOut (page 57).

Use of this method is discouraged in iOS 4.0 and later. You should use the block-based animation methods instead.

**Availability** Available in iOS 2.0 and later.

#### See Also

- + beginAnimations:context: (page 27)
- + commitAnimations (page 28)

- + setAnimationStartDate: (page 35)
- + setAnimationDuration: (page 33)
- + setAnimationDelay: (page 31)
- + setAnimationRepeatCount: (page 34)
- + setAnimationRepeatAutoreverses: (page 34)
- + setAnimationBeginsFromCurrentState: (page 29)

#### Declared In

UIView.h

# setAnimationDelay:

Sets the delay (in seconds) of animating property changes within an animation block.

```
+ (void)setAnimationDelay:(NSTimeInterval)delay
```

#### Discussion

This method does nothing if invoked outside of an animation block. Use the beginAnimations:context: (page 27) class method to start and the commitAnimations (page 28) class method to end an animation block. The default value of the animation delay is 0.0.

Use of this method is discouraged in iOS 4.0 and later. You should use the block-based animation methods instead.

#### Availability

Available in iOS 2.0 and later.

#### See Also

- + beginAnimations:context: (page 27)
- + commitAnimations (page 28)
- + setAnimationStartDate: (page 35)
- + setAnimationDuration: (page 33)
- + setAnimationCurve: (page 30)
- + setAnimationRepeatCount: (page 34)
- + setAnimationRepeatAutoreverses: (page 34)
- + setAnimationBeginsFromCurrentState: (page 29)

#### **Declared In**

UIView.h

# setAnimationDelegate:

Sets the delegate for animation messages.

+ (void)setAnimationDelegate:(id)delegate

#### Parameters

```
delegate
```

The object that receives the delegate messages set using the setAnimationWillStartSelector: (page 37) and setAnimationDidStopSelector: (page 32) methods.

#### Discussion

This method does nothing if invoked outside of an animation block. Use the beginAnimations:context: (page 27) class method to start and the commitAnimations (page 28) class method to end an animation block. The default value is nil.

Use of this method is discouraged in iOS 4.0 and later. You should use the block-based animation methods instead.

#### Availability

Available in iOS 2.0 and later.

#### See Also

```
+ beginAnimations:context: (page 27)
```

```
+ commitAnimations (page 28)
```

- + setAnimationWillStartSelector: (page 37)
- + setAnimationDidStopSelector: (page 32)

#### **Declared In**

UIView.h

# setAnimationDidStopSelector:

Sets the message to send to the animation delegate when animation stops.

```
+ (void)setAnimationDidStopSelector:(SEL)selector
```

#### Parameters

```
selector
```

```
The message sent to the animation delegate after animations end. The default value is NULL. The selector should be of the form: - (void)animationDidStop:(NSString *)animationID finished:(NSNumber *)finished context:(void *)context. Your method must take the following arguments:
```

```
animationID
```

An NSString containing an optional application-supplied identifier. This is the identifier that is passed to the beginAnimations:context: (page 27) method. This argument can be nil.

```
finished
```

An NSNumber object containing a Boolean value. The value is YES if the animation ran to completion before it stopped or N0 if it did not.

```
context
```

An optional application-supplied context. This is the context data passed to the beginAnimations:context: (page 27) method. This argument can be nil.

#### Discussion

This method does nothing if invoked outside of an animation block. Use the beginAnimations:context: (page 27) class method to start and the commitAnimations (page 28) class method to end an animation block. The default value is NULL.

Use of this method is discouraged in iOS 4.0 and later. You should use the block-based animation methods instead.

#### Availability

Available in iOS 2.0 and later.

#### See Also

- + beginAnimations:context: (page 27)
- + commitAnimations (page 28)
- + setAnimationDelegate: (page 31)
- + setAnimationWillStartSelector: (page 37)

#### Declared In

UIView.h

# setAnimationDuration:

Sets the duration (in seconds) of animating property changes within an animation block.

+ (void)setAnimationDuration:(NSTimeInterval)duration

#### Parameters

duration

The period over which the animation occurs.

#### Discussion

This method does nothing if invoked outside of an animation block. Use the beginAnimations:context: (page 27) class method to start and the commitAnimations (page 28) class method to end an animation block. The default value is 0.2.

Use of this method is discouraged in iOS 4.0 and later. You should use the block-based animation methods instead.

#### Availability

Available in iOS 2.0 and later.

#### See Also

- + beginAnimations:context: (page 27)
- + commitAnimations (page 28)
- + setAnimationStartDate: (page 35)
- + setAnimationDelay: (page 31)
- + setAnimationCurve: (page 30)
- + setAnimationRepeatCount: (page 34)
- + setAnimationRepeatAutoreverses: (page 34)
- + setAnimationBeginsFromCurrentState: (page 29)

#### **Related Sample Code**

AddMusic KeyboardAccessory ScrollViewSuite SimpleGestureRecognizers WiTap

**Declared In** 

UIView.h

### setAnimationRepeatAutoreverses:

Sets whether the animation of property changes within an animation block automatically reverses repeatedly.

+ (void)setAnimationRepeatAutoreverses:(BOOL)repeatAutoreverses

#### Parameters

repeat Autor everses

If YES if the animation automatically reverses repeatedly; if NO, it does not.

#### Discussion

Autoreverses is when the animation plays backward after playing forward and similarly plays forward after playing backward. Use the setAnimationRepeatCount: (page 34) class method to specify the number of times the animation autoreverses. This method does nothing if the repeat count is zero or this method is invoked outside of an animation block. Use the beginAnimations:context: (page 27) class method to start and the commitAnimations (page 28) class method to end an animation block. The default value is NO.

Use of this method is discouraged in iOS 4.0 and later. You should use the block-based animation methods instead.

#### Availability

Available in iOS 2.0 and later.

#### See Also

- + beginAnimations:context: (page 27)
- + commitAnimations (page 28)
- + setAnimationStartDate: (page 35)
- + setAnimationDuration: (page 33)
- + setAnimationDelay: (page 31)
- + setAnimationCurve: (page 30)
- + setAnimationRepeatCount: (page 34)
- + setAnimationBeginsFromCurrentState: (page 29)

#### **Declared In**

UIView.h

### setAnimationRepeatCount:

Sets the number of times animations within an animation block repeat.

+ (void)setAnimationRepeatCount:(float)repeatCount

#### Parameters

repeatCount

The number of times animations repeat. This value can be a fraction.

#### Discussion

This method does nothing if invoked outside of an animation block. Use the beginAnimations:context: (page 27) class method to start and the commitAnimations (page 28) class method to end an animation block. By default, animations don't repeat.

Use of this method is discouraged in iOS 4.0 and later. You should use the block-based animation methods instead.

#### Availability

Available in iOS 2.0 and later.

#### See Also

- + beginAnimations:context: (page 27)
- + commitAnimations (page 28)
- + setAnimationStartDate: (page 35)
- + setAnimationDuration: (page 33)
- + setAnimationDelay: (page 31)
- + setAnimationCurve: (page 30)
- + setAnimationRepeatAutoreverses: (page 34)
- + setAnimationBeginsFromCurrentState: (page 29)

#### **Declared In**

UIView.h

# setAnimationsEnabled:

Sets whether animations are enabled.

+ (void)setAnimationsEnabled:(BOOL)enabled

#### Parameters

enabled

If YES, animations are enabled; if NO, they are not.

#### Discussion

Animation attribute changes are ignored when animations are disabled. By default, animations are enabled.

Use of this method is discouraged in iOS 4.0 and later. You should use the block-based animation methods instead.

### Availability

Available in iOS 2.0 and later.

#### See Also

+ areAnimationsEnabled (page 27)

### Declared In

UIView.h

# setAnimationStartDate:

Sets the start time of animating property changes within an animation block.

+ (void)setAnimationStartDate:(NSDate \*)startTime

#### Parameters

startTime

The time to begin the animations.

#### Discussion

Use the beginAnimations:context: (page 27) class method to start and the commitAnimations (page 28) class method to end an animation block.

The default start time is the value returned by the CFAbsoluteTimeGetCurrent function.

Use of this method is discouraged in iOS 4.0 and later. You should use the block-based animation methods instead.

#### Availability

Available in iOS 2.0 and later.

#### See Also

- + beginAnimations:context: (page 27)
- + commitAnimations (page 28)
- + setAnimationDuration: (page 33)
- + setAnimationDelay: (page 31)
- + setAnimationCurve: (page 30)
- + setAnimationRepeatCount: (page 34)
- + setAnimationRepeatAutoreverses: (page 34)
- + setAnimationBeginsFromCurrentState: (page 29)

#### **Declared In**

UIView.h

# setAnimationTransition:forView:cache:

Sets a transition to apply to a view during an animation block.

+ (void)setAnimationTransition:(UIViewAnimationTransition)transition forView:(UIView \*)view cache:(BOOL)cache

#### Parameters

```
transition
```

A transition to apply to view. Possible values are described in UlViewAnimationTransition (page 61).

view

The view to apply the transition to.

cache

If YES, the before and after images of *view* are rendered once and used to create the frames in the animation. Caching can improve performance but if you set this parameter to YES, you must not update the view or its subviews during the transition. Updating the view and its subviews may interfere with the caching behaviors and cause the view contents to be rendered incorrectly (or in the wrong location) during the animation. You must wait until the transition ends to update the view.

If N0, the view and its contents must be updated for each frame of the transition animation, which may noticeably affect the frame rate.

#### Discussion

If you want to change the appearance of a view during a transition—for example, flip from one view to another—then use a container view, an instance of UIView, as follows:

- **1.** Begin an animation block.
- 2. Set the transition on the container view.
- 3. Remove the subview from the container view.
- 4. Add the new subview to the container view.
- 5. Commit the animation block.

Use of this method is discouraged in iOS 4.0 and later. You should use the block-based animation methods instead.

#### Availability

Available in iOS 2.0 and later.

#### **Declared In**

UIView.h

# setAnimationWillStartSelector:

Sets the message to send to the animation delegate when animation starts.

+ (void)setAnimationWillStartSelector:(SEL)selector

#### Parameters

```
selector
```

The message sent to the animation delegate before animations start. The default value is NULL. The selector should have the same arguments as the beginAnimations:context: (page 27) method, an optional application-supplied identifier and context. Both of these arguments can be nil.

#### Discussion

This method does nothing if invoked outside of an animation block. Use the beginAnimations:context: (page 27) class method to start and the commitAnimations (page 28) class method to end an animation block.

Use of this method is discouraged in iOS 4.0 and later. You should use the block-based animation methods instead.

Availability

Available in iOS 2.0 and later.

# See Also

- + beginAnimations:context: (page 27)
- + commitAnimations (page 28)
- + setAnimationDelegate: (page 31)
- + setAnimationDidStopSelector: (page 32)

#### **Declared In**

```
UIView.h
```

# transitionFromView:toView:duration:options:completion:

Creates a transition animation between the specified views using the given parameters.

```
+ (void)transitionFromView:(UIView *)fromView toView:(UIView *)toView
duration:(NSTimeInterval)duration options:(UIViewAnimationOptions)options
completion:(void (^)(BOOL finished))completion
```

#### Parameters

fromView

The starting view for the transition. By default, this view is removed from its parent view as part of the transition.

toView

The ending view for the transition. By default, this view is added to the parent of *fromView* as part of the transition.

duration

The duration of the transition animation, measured in seconds. If you specify a negative value or 0, the transition is made without animations.

options

A mask of options indicating how you want to perform the animations. For a list of valid constants, see UIViewAnimationOptions (page 61).

completion

A block object to be executed when the animation sequence ends. This block has no return value and takes a single Boolean argument that indicates whether or not the animations actually finished before the completion handler was called. If the duration of the animation is 0, this block is performed at the beginning of the next run loop cycle. This parameter may be NULL.

#### Discussion

This method provides a simple way to transition from the view in the from View parameter to the view in the toView parameter. By default, the view in from View is replaced in the view hierarchy by the view in toView. If both views are already part of your view hierarchy, you can include the

UIViewAnimationOptionShowHideTransitionViews (page 63) option in the *options* parameter to simply hide or show them.

The view transition starts immediately unless another animation is already in-flight, in which case it starts immediately after the current animation finishes.

#### Availability

Available in iOS 4.0 and later.

Declared In

UIView.h

# transitionWithView:duration:options:animations:completion:

Creates a transition animation for the specified container view.

```
+ (void)transitionWithView:(UIView *)view duration:(NSTimeInterval)duration
options:(UIViewAnimationOptions)options animations:(void (^)(void))animations
    completion:(void (^)(BOOL finished))completion
```

#### Parameters

view

The container view that contains the views involved in the transition.

duration

The duration of the transition animation, measured in seconds. If you specify a negative value or 0, the transition is made without animations.

options

A mask of options indicating how you want to perform the animations. For a list of valid constants, see UIViewAnimationOptions (page 61).

animations

A block object that adds or removes the views involved in the transition. This block takes no parameters and has no return value. This parameter must not be NULL.

completion

A block object to be executed when the animation sequence ends. This block has no return value and takes a single Boolean argument that indicates whether or not the animations actually finished before the completion handler was called. If the duration of the animation is 0, this block is performed at the beginning of the next run loop cycle. This parameter may be NULL.

#### Discussion

You can use this method to create your own view transition animations. The block you specify in the *animations* parameter should add or remove the relevant views from your view hierarchy. (Alternatively, if you do not want to add and remove views, you can simply hide or show them.) Because you specify a custom block, you can add or remove any number of views as part of the transitions. Of course, all views in the animation block share the animation parameters passed to this method.

For example, to implement a flip transition between two views in the same container view, you could use code similar to the following:

#### Availability

Available in iOS 4.0 and later.

#### Declared In

UIView.h

# **Instance Methods**

# addGestureRecognizer:

Attaches a gesture recognizer to the receiving view.

- (void)addGestureRecognizer:(UIGestureRecognizer \*)gestureRecognizer

#### Parameters

gestureRecognizer

An instance of a subclass of UIGestureRecognizer. This parameter must not be nil.

#### Discussion

Attaching a gesture recognizer to a view defines the scope of the represented gesture, causing it to receive touches hit-tested to that view and all of its subviews. The view retains the gesture recognizer.

### Availability

Available in iOS 3.2 and later.

#### See Also

```
    removeGestureRecognizer: (page 51)
    @property gestureRecognizers (page 20)
```

**Related Sample Code** 

ScrollViewSuite

Declared In

UIView.h

# addSubview:

Adds a view to the receiver's subviews so it's displayed above its siblings.

```
- (void)addSubview:(UIView *)view
```

#### Discussion

This method also sets the receiver as the next responder of *view*. The receiver retains *view*. If you use removeFromSuperview (page 51) to remove *view* from the view hierarchy, *view* is released. If you want to keep using *view* after removing it from the view hierarchy (if, for example, you are swapping through a number of views), you must retain it before invoking removeFromSuperview.

Views can have only one superview. If the superview of *view* is not nil and is not the same as the current view, this method removes it from the previous superview before making it a subview of the current view.

#### Availability

Available in iOS 2.0 and later.

### See Also

- insertSubview:atIndex: (page 48)
- insertSubview:aboveSubview: (page 47)
- insertSubview:belowSubview: (page 48)
- exchangeSubviewAtIndex:withSubviewAtIndex: (page 45)

#### **Related Sample Code**

MoviePlayer ScrollViewSuite WiTap

Declared In UIView.h

# bringSubviewToFront:

Moves the specified subview to the front of its siblings.

- (void)bringSubviewToFront:(UIView \*)view

#### Parameters

```
view
```

The subview to move to the front.

**Availability** Available in iOS 2.0 and later.

#### See Also

- sendSubviewToBack: (page 52)

#### Related Sample Code ScrollViewSuite

Declared In UIView.h

# convertPoint:fromView:

Converts a point from the coordinate system of a given view to that of the receiver.

- (CGPoint)convertPoint:(CGPoint)point fromView:(UIView \*)view

# Parameters

point

A point specifying a location in the coordinate system of view.

view

The view with *point* in its coordinate system. If *view* is nil, this method instead converts from window base coordinates. Otherwise, both *view* and the receiver must belong to the same UIWindow object.

# **Return Value**

The point converted to the coordinate system of the receiver.

# Availability

Available in iOS 2.0 and later.

### See Also

- convertPoint:toView: (page 41)
- convertRect:toView: (page 43)
- convertRect:fromView: (page 42)

# **Declared** In

UIView.h

# convertPoint:toView:

Converts a point from the receiver's coordinate system to that of a given view.

- (CGPoint)convertPoint:(CGPoint)point toView:(UIView \*)view

#### Parameters

point

A point specifying a location in the coordinate system of the receiver.

view

The view into whose coordinate system *point* is to be converted. If *view* is nil, this method instead converts to window base coordinates. Otherwise, both *view* and the receiver must belong to the same UIWindow object.

### **Return Value**

The point converted to the coordinate system of view.

#### Availability

Available in iOS 2.0 and later.

#### See Also

- convertPoint:fromView: (page 41)
- convertRect:toView: (page 43)
- convertRect:fromView: (page 42)

#### **Related Sample Code**

ScrollViewSuite

#### Declared In

UIView.h

# convertRect:fromView:

Converts a rectangle from the coordinate system of another view to that of the receiver.

```
- (CGRect)convertRect:(CGRect)rect fromView:(UIView *)view
```

#### Parameters

rect

The rectangle in view's coordinate system.

view

The view with *rect* in its coordinate system. If *view* is nil, this method instead converts from window base coordinates. Otherwise, both *view* and the receiver must belong to the same UIWindow object.

### **Return Value**

The converted rectangle.

# Availability

Available in iOS 2.0 and later.

#### See Also

- convertPoint:toView: (page 41)
- convertPoint:fromView: (page 41)
- convertRect:toView: (page 43)

#### **Declared In**

UIView.h

# convertRect:toView:

Converts a rectangle from the receiver's coordinate system to that of another view.

```
- (CGRect)convertRect:(CGRect)rect toView:(UIView *)view
```

#### Parameters

```
rect
```

A rectangle in the receiver's coordinate system.

view

The view that is the target of the conversion operation. If *view* is nil, this method instead converts to window base coordinates. Otherwise, both *view* and the receiver must belong to the same UIWindow object.

### **Return Value**

The converted rectangle.

Availability

Available in iOS 2.0 and later.

#### See Also

- convertPoint:toView: (page 41)
- convertPoint:fromView: (page 41)
- convertRect:fromView: (page 42)

#### **Declared In**

UIView.h

# didAddSubview:

Tells the view when subviews are added.

```
- (void)didAddSubview:(UIView *)subview
```

#### Parameters

subview

The view that was added as a subview.

#### Discussion

Overridden by subclasses to perform additional actions when subviews are added to the receiver. This method is invoked by addSubview: (page 40).

#### Availability

Available in iOS 2.0 and later.

#### See Also

- willRemoveSubview: (page 56)
- addSubview: (page 40)

#### **Declared In**

UIView.h

# didMoveToSuperview

Informs the receiver that its superview has changed (possibly to nil).

- (void)didMoveToSuperview

#### Discussion

The default implementation does nothing; subclasses can override this method to perform whatever actions are necessary.

#### Availability

Available in iOS 2.0 and later.

See Also

- willMoveToSuperview: (page 55)

Declared In

UIView.h

# didMoveToWindow

Informs the receiver that it has been added to a window.

- (void)didMoveToWindow

#### Discussion

The default implementation does nothing; subclasses can override this method to perform whatever actions are necessary.

The window (page 25) property may be nil when this method is invoked, indicating that the receiver does not currently reside in any window. This occurs when the receiver has just been removed from its superview or when the receiver has just been added to a superview that is not attached to a window. Overrides of this method may choose to ignore such cases if they are not of interest.

### Availability

Available in iOS 2.0 and later.

See Also - willMoveToWindow: (page 56)

#### **Declared In**

UIView.h

# drawRect:

Draws the receiver's image within the passed-in rectangle.

- (void)drawRect:(CGRect)rect

# Parameters

rect

A rectangle defining the area to restrict drawing to.

#### Discussion

Subclasses override this method if they actually draw their views. Subclasses need not override this method if the subclass is a container for other views. The default implementation does nothing. If your custom view is a direct UIView subclass, you do not need to call the implementation of super. Note that it is the responsibility of each subclass to totally fill *rect* if its superclass's implementation actually draws and opaque (page 22) is YES.

When this method is invoked, the receiver can assume the coordinate transformations of its frame and bounds rectangles have been applied; all it needs to do is invoke rendering client functions. Use the UIGraphicsGetCurrentContext function to get the current graphics context for drawing that also has the coordinate origin in the upper-left corner. Do not retain the graphics context since it can change between calls to the drawRect: method.

### Availability

Available in iOS 2.0 and later.

#### See Also

- setNeedsDisplay (page 52)
- setNeedsDisplayInRect: (page 53)
   @property contentMode (page 18)

#### Declared In

UIView.h

# endEditing:

Causes the view (or one of its embedded text fields) to resign the first responder status.

- (BOOL)endEditing:(BOOL) force

#### Parameters

force

If YES, force the first responder to resign, regardless of whether it wants to do so.

#### **Return Value**

YES if the view resigned the first responder status or NO if it did not.

#### Discussion

This method looks at the view and its subview hierarchy for a text field that is currently the first responder. If it finds one, it asks that text field to resign as first responder. If the *force* parameter is set to YES, the text field is never even asked; it is forced to resign.

### Availability

Available in iOS 2.0 and later.

Declared In UITextField.h

exchangeSubviewAtIndex:withSubviewAtIndex:

Exchanges the subviews in the receiver at the given indices.

```
- (void)exchangeSubviewAtIndex:(NSInteger)index1
withSubviewAtIndex:(NSInteger)index2
```

#### Parameters

index1

The index of the subview with which to replace the subview at index *index2*.

index2

The index of the subview with which to replace the subview at index *index1*.

#### Availability

Available in iOS 2.0 and later.

#### See Also

- addSubview: (page 40)
- insertSubview:atIndex: (page 48)
- insertSubview:aboveSubview: (page 47)
- insertSubview: belowSubview: (page 48)

# Declared In

UIView.h

# hitTest:withEvent:

Returns the farthest descendant of the receiver in the view hierarchy (including itself) that contains a specified point.

- (UIView \*)hitTest:(CGPoint)point withEvent:(UIEvent \*)event

#### Parameters

point

A point that is in the receiver's coordinate system.

event

The event that triggered this method or nil if this method is invoked programmatically.

#### **Return Value**

A view object that is the farthest descendent of *point*. Returns nil if the point lies completely outside the receiver.

# Discussion

This method traverses the view hierarchy by sending the pointInside:withEvent: (page 50) message to each subview to determine which subview should receive a touch event. If

pointInside:withEvent: (page 50) returns YES, then the subview's hierarchy is traversed; otherwise, its branch of the view hierarchy is ignored. You rarely need to invoke this method, but you might override it to hide touch events from subviews.

This method ignores view objects that are hidden, that have disabled user interaction, or have an alpha level less than 0.01. This method does not take the view's content into account when determining a hit. Thus, a view can still be returned even if the specified point is in a transparent portion of that view's content.

#### Availability

Available in iOS 2.0 and later.

#### See Also

- pointInside:withEvent: (page 50)

Declared In UIView.h

# initWithFrame:

Initializes and returns a newly allocated view object with the specified frame rectangle.

- (id)initWithFrame:(CGRect)aRect

# Parameters

aRect

The frame rectangle for the view, measured in points. The origin of the frame is relative to the superview in which you plan to add it. This method uses the frame rectangle to set the center (page 16) and bounds (page 16) properties accordingly.

### **Return Value**

An initialized view object or nil if the object couldn't be created.

### Discussion

The new view object must be inserted into the view hierarchy of a window before it can be used. If you create a view object programmatically, this method is the designated initializer for the UIView class.

If you use Interface Builder to design your interface, this method is not called when your view objects are subsequently loaded from the nib file. Objects in a nib file are reconstituted and then initialized using their initWithCoder: method, which modifies the attributes of the view to match the attributes stored in the nib file. For detailed information about how views are loaded from a nib file, see *Resource Programming Guide*.

# Availability

Available in iOS 2.0 and later.

# Declared In

UIView.h

# insertSubview:aboveSubview:

Inserts a view above another view in the view hierarchy.

- (void)insertSubview:(UIView \*)view aboveSubview:(UIView \*)siblingSubview

# Parameters

view

The view to insert above another view. It's removed from its superview if it's not a sibling of *siblingSubview*.

```
siblingSubview
```

The sibling view that will be behind the inserted view.

# Discussion

Views can have only one superview. If the superview of *view* is not nil and is not the same as the current view, this method removes it from the previous superview before making it a subview of the current view.

# Availability

Available in iOS 2.0 and later.

# See Also

- addSubview: (page 40)
- insertSubview:atIndex: (page 48)
- insertSubview:belowSubview: (page 48)
- exchangeSubviewAtIndex:withSubviewAtIndex: (page 45)

Declared In

UIView.h

# insertSubview:atIndex:

Inserts a subview at the specified index.

```
- (void)insertSubview:(UIView *)view atIndex:(NSInteger)index
```

#### Parameters

view

The view to insert. This value cannot be nil.

# index

Subview indices start at 0 and cannot be greater than the number of subviews.

#### Discussion

Views can have only one superview. If the superview of *view* is not nil and is not the same as the current view, this method removes it from the previous superview before making it a subview of the current view.

#### Availability

Available in iOS 2.0 and later.

#### See Also

- addSubview: (page 40)
- insertSubview: aboveSubview: (page 47)
- insertSubview: belowSubview: (page 48)
- exchangeSubviewAtIndex:withSubviewAtIndex: (page 45)

#### **Declared In**

UIView.h

# insertSubview:belowSubview:

Inserts a view below another view in the view hierarchy.

```
- (void)insertSubview:(UIView *)view belowSubview:(UIView *)siblingSubview
```

# Parameters

view

The view to insert below another view. It's removed from its superview if it's not a sibling of *siblingSubview*.

# siblingSubview

The sibling view that will be above the inserted view.

#### Discussion

Views can have only one superview. If the superview of *view* is not nil and is not the same as the current view, this method removes it from the previous superview before making it a subview of the current view.

#### Availability

Available in iOS 2.0 and later.

# See Also

- addSubview: (page 40)
- insertSubview:atIndex: (page 48)
- insertSubview: aboveSubview: (page 47)
- exchangeSubviewAtIndex:withSubviewAtIndex: (page 45)

#### **Declared In**

UIView.h

# isDescendantOfView:

Returns a Boolean value indicating whether the receiver is a subview of a given view or whether it is identical to that view.

- (BOOL) is Descendant Of View: (UIView \*) view

### Parameters

#### view

The view to test for subview relationship within the view hierarchy.

#### **Return Value**

YES if the receiver is an immediate or distant subview of view, or if view is the receiver; otherwise N0.

# Availability

Available in iOS 2.0 and later.

#### Declared In

UIView.h

# layoutlfNeeded

Lays out the subviews if needed.

#### - (void)layoutIfNeeded

#### Discussion

Use this method to force the layout of subviews before drawing. Starting with the receiver, this method traverses upward through the view hierarchy as long as superviews require layout. Then it lays out the entire tree beneath that ancestor. Therefore, calling this method can potentially force the layout of your entire view hierarchy. The UIView implementation of this calls the equivalent CALayer method and so has the same behavior as CALayer.

**UIView Class Reference** 

# Availability

Available in iOS 2.0 and later.

### See Also

- setNeedsLayout (page 53)
- layoutSubviews (page 50)

# **Declared In**

UIView.h

# layoutSubviews

Lays out subviews.

- (void)layoutSubviews

#### Discussion

Overridden by subclasses to layout subviews when layout If Needed (page 49) is invoked. The default implementation of this method does nothing.

**Availability** Available in iOS 2.0 and later.

# See Also

- setNeedsLayout (page 53)

- layoutIfNeeded (page 49)

# **Related Sample Code**

aurioTouch GLSprite ScrollViewSuite SpeakHere

Declared In

UIView.h

# pointInside:withEvent:

Returns a Boolean value indicating whether the receiver contains the specified point.

- (BOOL)pointInside:(CGPoint)point withEvent:(UIEvent \*)event

### Parameters

point

event

The event that triggered this method or nil if this method is invoked programmatically.

#### **Return Value**

YES if *point* is inside the receiver's bounds; otherwise, NO.

A point that is in the receiver's coordinate system.

**UIView Class Reference** 

**Availability** Available in iOS 2.0 and later.

See Also
- hitTest:withEvent: (page 46)

Declared In

UIView.h

# removeFromSuperview

Unlinks the receiver from its superview and its window, and removes it from the responder chain.

- (void)removeFromSuperview

#### Discussion

If the receiver's superview is not nil, this method releases the receiver. If you plan to reuse the view, be sure to retain it before calling this method and be sure to release it as appropriate when you are done with it or after adding it to another view hierarchy.

Never invoke this method while displaying.

**Availability** Available in iOS 2.0 and later.

See Also @property superview (page 23) @property subviews (page 23)

# **Related Sample Code**

ScrollViewSuite SpeakHere

**Declared In** UIView.h

# removeGestureRecognizer:

Detaches a gesture recognizer from the receiving view.

- (void) removeGestureRecognizer: (UIGestureRecognizer \*) gestureRecognizer

#### Parameters

gestureRecognizer

An instance of a subclass of the abstract base class UIGestureRecognizer.

#### Discussion

When you remove a gesture recognizer from the view its retain count is decremented.

#### Availability

Available in iOS 3.2 and later.

#### See Also

```
    addGestureRecognizer: (page 39)
    @property gestureRecognizers (page 20)
```

### **Declared In**

UIView.h

# sendSubviewToBack:

Moves the specified subview to the back of its siblings.

```
- (void)sendSubviewToBack:(UIView *)view
```

#### Parameters

view

The subview to move to the back.

**Availability** Available in iOS 2.0 and later.

See Also
- bringSubviewToFront: (page 41)

Declared In

UIView.h

# setNeedsDisplay

Controls whether the receiver's entire bounds rectangle is marked as needing display.

```
- (void)setNeedsDisplay
```

#### Discussion

By default, geometry changes to a view automatically redisplays the view without needing to invoke the drawRect: (page 44) method. Therefore, you need to request that a view redraw only when the data or state used for drawing a view changes. In this case, send the view the setNeedsDisplay (page 52) message. Any UIView objects marked as needing display are automatically redisplayed when the application returns to the run loop.

# Availability

Available in iOS 2.0 and later.

### See Also

- drawRect: (page 44)
- setNeedsDisplayInRect: (page 53)
   @property contentMode (page 18)

#### **Related Sample Code**

GKRocket SpeakHere Declared In

UIView.h

# setNeedsDisplayInRect:

Marks the region of the receiver within the specified rectangle as needing display, increasing the receiver's existing invalid region to include it.

- (void)setNeedsDisplayInRect:(CGRect)invalidRect

### Parameters

invalidRect

The rectangular region of the receiver to mark as invalid; it should be specified in the coordinate system of the receiver.

#### Discussion

By default, geometry changes to a view automatically redisplays the view without needing to invoke the drawRect: (page 44) method. Therefore, you need to request that a view or a region of a view redraw only when the data or state used for drawing a view changes. Use this method or the setNeedsDisplay (page 52) method to mark a view as needing display.

### Availability

Available in iOS 2.0 and later.

### See Also

- drawRect: (page 44)
- setNeedsDisplay (page 52)
   @property contentMode (page 18)

# **Declared In**

UIView.h

# setNeedsLayout

Sets whether subviews need to be rearranged before displaying.

```
- (void)setNeedsLayout
```

#### Discussion

If you invoke this method before the next display operation, then layoutIfNeeded (page 49) lays out the subviews; otherwise, it does not.

# Availability

Available in iOS 2.0 and later.

# See Also

layoutIfNeeded (page 49)

- layoutSubviews (page 50)

# **Related Sample Code**

ScrollViewSuite

Declared In

UIView.h

# sizeThatFits:

Asks the view to calculate and return the size that best fits its subviews.

- (CGSize)sizeThatFits:(CGSize)size

# Parameters

size

The current size of the receiver.

### **Return Value**

A new size that fits the receiver's subviews.

### Discussion

The default implementation of this method simply returns the value in the *size* parameter. However, subclasses can override this method to return a custom value based on the desired layout of any subviews. For example, a UISwitch object returns a fixed size value that represents the standard size of a switch view, and a UIImageView object returns the size of the image it is currently displaying.

This method does not resize the receiver.

### Availability

Available in iOS 2.0 and later.

#### See Also

```
    sizeToFit (page 54)
    @property frame (page 19)
    @property bounds (page 16)
```

#### **Declared In**

UIView.h

# sizeToFit

Resizes and moves the receiver view so it just encloses its subviews.

```
- (void)sizeToFit
```

#### Discussion

Call this method when you want to resize the current view so that it uses the most appropriate amount of space. Specific UIKit views size themselves according to their own internal needs. In some cases, if a view does not have a superview, it may size itself to the screen bounds. Thus, if you want a given view to size itself to its parent view, you should add it to the parent view before calling this method.

You should not override this method. If you want to change the default sizing information for your view, override the sizeThatFits: instead. That method performs any needed calculations and returns them to this method, which then makes the change.

Availability

Available in iOS 2.0 and later.

**UIView Class Reference** 

See Also
- sizeThatFits: (page 54)

Related Sample Code BonjourWeb WiTap

**Declared In** UIView.h

# viewWithTag:

Returns the view with the specified tag.

- (UIView \*)viewWithTag:(NSInteger)tag

#### Parameters

tag

The tag used to search for the view.

**Return Value** The view in the receiver's hierarchy that matches tag. The receiver is included in the search.

**Availability** Available in iOS 2.0 and later.

See Also @property tag (page 23)

Declared In UIView.h

# willMoveToSuperview:

Informs the receiver that its superview is about to change to the specified superview (which may be nil).

- (void)willMoveToSuperview:(UIView \*)newSuperview

# Parameters

newSuperview

A view object that will be the new superview of the receiver.

#### Discussion

Subclasses can override this method to perform whatever actions are necessary.

# Availability

Available in iOS 2.0 and later.

# See Also

- didMoveToSuperview (page 44)

Declared In UIView.h

# willMoveToWindow:

Informs the receiver that it's being added to the view hierarchy of the specified window object (which may be nil).

- (void)willMoveToWindow:(UIWindow \*)newWindow

#### Parameters

newWindow

A window object that will be at the root of the receiver's new view hierarchy.

#### Discussion

Subclasses can override this method to perform whatever actions are necessary.

### Availability

Available in iOS 2.0 and later.

#### See Also

- didMoveToWindow (page 44)

#### **Declared In**

UIView.h

# willRemoveSubview:

Overridden by subclasses to perform additional actions before subviews are removed from the receiver.

```
- (void)willRemoveSubview:(UIView *)subview
```

### Parameters

subview

The subview that will be removed.

### Discussion

This method is invoked when *subview* receives a removeFromSuperview (page 51) message or *subview* is removed from the receiver because it is being added to another view.

### Availability

Available in iOS 2.0 and later.

#### See Also

- didAddSubview: (page 43)
- addSubview: (page 40)

### **Declared In**

UIView.h

# Constants

# **UIViewAnimationCurve**

Specifies the animation curve. For example, specifies whether animation changes speed at the beginning or end.

typedef enum {

UIViewAnimationCurveEaseInOut, UIViewAnimationCurveEaseIn, UIViewAnimationCurveEaseOut, UIViewAnimationCurveLinear

} UIViewAnimationCurve;

#### Constants

UIViewAnimationCurveEaseInOut

An ease-in ease-out curve causes the animation to begin slowly, accelerate through the middle of its duration, and then slow again before completing.

Available in iOS 2.0 and later.

Declared in UIView.h.

UIViewAnimationCurveEaseIn

An ease-in curve causes the animation to begin slowly, and then speed up as it progresses.

Available in iOS 2.0 and later.

**Declared in** UIView.h.

UIViewAnimationCurveEaseOut

An ease-out curve causes the animation to begin quickly, and then slow as it completes.

Available in iOS 2.0 and later.

**Declared in** UIView.h.

UIViewAnimationCurveLinear

A linear animation curve causes an animation to occur evenly over its duration.

Available in iOS 2.0 and later.

Declared in UIView.h.

### Availability

Available in iOS 2.0 and later.

### **Declared In**

UIView.h

# UIViewContentMode

Specifies how a view resizes its subviews when its size changes.

```
typedef enum {
    UIViewContentModeScaleToFill,
    UIViewContentModeScaleAspectFit,
    UIViewContentModeRedraw,
    UIViewContentModeCenter,
    UIViewContentModeTop,
    UIViewContentModeBottom,
    UIViewContentModeLeft,
    UIViewContentModeTopLeft,
    UIViewContentModeTopLeft,
    UIViewContentModeBottomLeft,
    UIViewContentModeBottomLeft,
    UIViewContentModeBottomLeft,
    UIViewContentModeBottomRight,
```

} UIViewContentMode;

# Constants

UIViewContentModeScaleToFill

Scales the content to fit the size of itself by changing the aspect ratio of the content if necessary.

Available in iOS 2.0 and later.

Declared in UIView.h.

# UIViewContentModeScaleAspectFit

Scales the content to fit the size of the view by maintaining the aspect ratio. Any remaining area of the view's bounds is transparent.

Available in iOS 2.0 and later.

Declared in UIView.h.

# UIViewContentModeScaleAspectFill

Scales the content to fill the size of the view. Some portion of the content may be clipped to fill the view's bounds.

Available in iOS 2.0 and later.

Declared in UIView.h.

# UIViewContentModeRedraw

Redisplays the view when the bounds change by invoking the setNeedsDisplay (page 52) method.

Available in iOS 2.0 and later.

Declared in UIView.h.

# UIViewContentModeCenter

Centers the content in the view's bounds, keeping the proportions the same.

Available in iOS 2.0 and later.

Declared in UIView.h.

# UIViewContentModeTop

Centers the content aligned at the top in the view's bounds.

Available in iOS 2.0 and later.

Declared in UIView.h.

# UIViewContentModeBottom

Centers the content aligned at the bottom in the view's bounds.

Available in iOS 2.0 and later.

Declared in UIView.h.

### UIViewContentModeLeft

Aligns the content on the left of the view.

Available in iOS 2.0 and later.

Declared in UIView.h.

# UIViewContentModeRight

Aligns the content on the right of the view.

Available in iOS 2.0 and later.

Declared in UIView.h.

#### UIViewContentModeTopLeft

Aligns the content in the top-left corner of the view.

Available in iOS 2.0 and later.

Declared in UIView.h.

# UIViewContentModeTopRight

Aligns the content in the top-right corner of the view.

Available in iOS 2.0 and later.

Declared in UIView.h.

# UIViewContentModeBottomLeft

Aligns the content in the bottom-left corner of the view.

Available in iOS 2.0 and later.

**Declared in** UIView.h.

# UIViewContentModeBottomRight

Aligns the content in the bottom-right corner of the view.

Available in iOS 2.0 and later.

Declared in UIView.h.

### Availability

Available in iOS 2.0 and later.

# Declared In

UIView.h

# UIViewAutoresizing

Specifies how a view is automatically resized.

```
enum {
    UIViewAutoresizingNone = 0,
    UIViewAutoresizingFlexibleLeftMargin = 1 << 0,
    UIViewAutoresizingFlexibleWidth = 1 << 1,
    UIViewAutoresizingFlexibleRightMargin = 1 << 2,
    UIViewAutoresizingFlexibleTopMargin = 1 << 3,
    UIViewAutoresizingFlexibleHeight = 1 << 4,
    UIViewAutoresizingFlexibleBottomMargin = 1 << 5
};
typedef NSUInteger UIViewAutoresizing;</pre>
```

#### Constants

UIViewAutoresizingNone

The view does not resize.

Available in iOS 2.0 and later.

**Declared in** UIView.h.

UIViewAutoresizingFlexibleLeftMargin

The view resizes by expanding or shrinking in the direction of the left margin.

Available in iOS 2.0 and later.

Declared in UIView.h.

UIViewAutoresizingFlexibleWidth

The view resizes by expanding or shrinking its width.

Available in iOS 2.0 and later.

Declared in UIView.h.

#### UIViewAutoresizingFlexibleRightMargin

The view resizes by expanding or shrinking in the direction of the right margin.

Available in iOS 2.0 and later.

**Declared in** UIView.h.

#### UIViewAutoresizingFlexibleTopMargin

The view resizes by expanding or shrinking in the direction of the top margin.

Available in iOS 2.0 and later.

Declared in UIView.h.

#### UIViewAutoresizingFlexibleHeight

The view resizes by expanding or shrinking its height.

Available in iOS 2.0 and later.

Declared in UIView.h.

### UIViewAutoresizingFlexibleBottomMargin

The view resizes by expanding or shrinking in the direction of the bottom margin.

Available in iOS 2.0 and later.

Declared in UIView.h.

#### Availability

Available in iOS 2.0 and later.

#### **Declared In**

UIView.h

# **UIViewAnimationTransition**

Specifies a transition to apply to a view in an animation block.

```
typedef enum {
```

```
UIViewAnimationTransitionNone,
UIViewAnimationTransitionFlipFromLeft,
UIViewAnimationTransitionFlipFromRight
UIViewAnimationTransitionCurlUp,
UIViewAnimationTransitionCurlDown,
} UIViewAnimationTransition;
```

#### Constants

UIViewAnimationTransitionNone

No transition specified.

Available in iOS 2.0 and later.

Declared in UIView.h.

#### UIViewAnimationTransitionFlipFromLeft

A transition that flips a view around a vertical axis from left to right. The left side of the view moves towards the front and right side towards the back.

Available in iOS 2.0 and later.

**Declared in** UIView.h.

#### UIViewAnimationTransitionFlipFromRight

A transition that flips a view around a vertical axis from right to left. The right side of the view moves towards the front and left side towards the back.

Available in iOS 2.0 and later.

Declared in UIView.h.

# UIViewAnimationTransitionCurlUp

A transition that curls a view up from the bottom.

Available in iOS 2.0 and later.

**Declared in** UIView.h.

#### UIViewAnimationTransitionCurlDown

A transition that curls a view down from the top.

Available in iOS 2.0 and later.

Declared in UIView.h.

# Availability

Available in iOS 2.0 and later.

### **Declared In**

UIView.h

# **UIViewAnimationOptions**

Specifies options for animating views with blocks.

| enum {                                                |   |   |    |     |  |
|-------------------------------------------------------|---|---|----|-----|--|
| UIViewAnimationOptionLayoutSubviews                   | = | 1 | << | Ο,  |  |
| UIViewAnimationOptionAllowUserInteraction             | = | 1 | << | 1,  |  |
| UIViewAnimationOptionBeginFromCurrentState            | = | 1 | << | 2,  |  |
| UIViewAnimationOptionRepeat                           | = | 1 | << | 3,  |  |
| UIViewAnimationOptionAutoreverse                      | = | 1 | << | 4,  |  |
| UIViewAnimationOptionOverrideInheritedDuration        | = | 1 | << | 5,  |  |
| UIViewAnimationOptionOverrideInheritedCurve           | = | 1 | << | 6,  |  |
| UIViewAnimationOptionAllowAnimatedContent             | = | 1 | << | 7,  |  |
| UIViewAnimationOptionShowHideTransitionViews          | = | 1 | << | 8,  |  |
|                                                       |   |   |    |     |  |
| UIViewAnimationOptionCurveEaseInOut                   | = | 0 | << | 16, |  |
| UIViewAnimationOptionCurveEaseIn                      | = | 1 | << | 16, |  |
| UIViewAnimationOptionCurveEaseOut                     | = | 2 | << | 16, |  |
| UIViewAnimationOptionCurveLinear                      | = | 3 | << | 16, |  |
|                                                       |   |   |    |     |  |
| UIViewAnimationOptionTransitionNone                   | = | 0 | << | 20, |  |
| UIViewAnimationOptionTransitionFlipFromLeft           | = | 1 | << | 20, |  |
| UIViewAnimationOptionTransitionFlipFromRight          | = | 2 | << | 20, |  |
| UIViewAnimationOptionTransitionCurlUp                 | = | 3 | << | 20, |  |
| UIViewAnimationOptionTransitionCurlDown               | = | 4 | << | 20, |  |
| };                                                    |   |   |    |     |  |
| <pre>typedef NSUInteger UIViewAnimationOptions;</pre> |   |   |    |     |  |

#### Constants

UIViewAnimationOptionLayoutSubviews

Lay out subviews at commit time so that they are animated along with their parent.

Available in iOS 4.0 and later.

Declared in UIView.h.

UIViewAnimationOptionAllowUserInteraction

Allow the user to interact with views while they are being animated.

Available in iOS 4.0 and later.

Declared in UIView.h.

#### UIViewAnimationOptionBeginFromCurrentState

Start the animation from the current setting associated with an already in-flight animation. If this key is not present, any in-flight animations are allowed to finish before the new animation is started. If another animation is not in flight, this key has no effect.

# Available in iOS 4.0 and later.

Declared in UIView.h.

UIViewAnimationOptionRepeat

Repeat the animation indefinitely.

# Available in iOS 4.0 and later.

Declared in UIView.h.

# UIViewAnimationOptionAutoreverse

Run the animation backwards and forwards. Must be combined with the UIViewAnimationOptionRepeat option.

### Available in iOS 4.0 and later.

Declared in UIView.h.

#### UIViewAnimationOptionOverrideInheritedDuration

Force the animation to use the original duration value specified when the animation was submitted. If this key is not present, the animation inherits the remaining duration of the in-flight animation, if any.

Available in iOS 4.0 and later.

Declared in UIView.h.

#### UIViewAnimationOptionOverrideInheritedCurve

Force the animation to use the original curve value specified when the animation was submitted. If this key is not present, the animation inherits the curve of the in-flight animation, if any.

#### Available in iOS 4.0 and later.

Declared in UIView.h.

#### UIViewAnimationOptionAllowAnimatedContent

Animate the views by changing the property values dynamically and redrawing the view. If this key is not present, the views are animated using a snapshot image.

Available in iOS 4.0 and later.

Declared in UIView.h.

#### UIViewAnimationOptionShowHideTransitionViews

When present, this key causes views to be hidden or shown (instead of removed or added) when performing a view transition. Both views must already be present in the parent view's hierarchy when using this key. If this key is not present, the to-view in a transition is added to, and the from-view is removed from, the parent view's list of subviews.

Available in iOS 4.0 and later.

Declared in UIView.h.

#### UIViewAnimationOptionCurveEaseInOut

An ease-in ease-out curve causes the animation to begin slowly, accelerate through the middle of its duration, and then slow again before completing.

Available in iOS 4.0 and later.

Declared in UIView.h.

#### UIViewAnimationOptionCurveEaseIn

An ease-in curve causes the animation to begin slowly, and then speed up as it progresses.

#### Available in iOS 4.0 and later.

Declared in UIView.h.

#### UIViewAnimationOptionCurveEaseOut

An ease-out curve causes the animation to begin quickly, and then slow as it completes.

#### Available in iOS 4.0 and later.

Declared in UIView.h.

#### UIViewAnimationOptionCurveLinear

A linear animation curve causes an animation to occur evenly over its duration.

### Available in iOS 4.0 and later.

Declared in UIView.h.

#### UIViewAnimationOptionTransitionNone

No transition is specified.

### Available in iOS 4.0 and later.

Declared in UIView.h.

# UIViewAnimationOptionTransitionFlipFromLeft

A transition that flips a view around a vertical axis from left to right. The left side of the view moves towards the front and right side towards the back.

Available in iOS 4.0 and later.

**Declared in** UIView.h.

#### UIViewAnimationOptionTransitionFlipFromRight

A transition that flips a view around a vertical axis from right to left. The right side of the view moves towards the front and left side towards the back.

Available in iOS 4.0 and later.

Declared in UIView.h.

UIViewAnimationOptionTransitionCurlUp

A transition that curls a view up from the bottom.

Available in iOS 4.0 and later.

**Declared in** UIView.h.

#### UIViewAnimationOptionTransitionCurlDown

A transition that curls a view down from the top.

Available in iOS 4.0 and later.

Declared in UIView.h.

# Availability

Available in iOS 4.0 and later.

### Declared In

UIView.h

# **Document Revision History**

This table describes the changes to UlView Class Reference.

| Date       | Notes                                                                                                    |
|------------|----------------------------------------------------------------------------------------------------|
| 2010-06-04 | Updated to include symbols introduced in iOS 4.0.                                                                                                    |
| 2010-02-25 | Added descriptions of property and methods related to gesture recognizers.                                                                                                    |
| 2009-11-17 | Corrected description of the convertRect:toView: method.                                                                                                    |
| 2009-07-23 | Updated the information about view size restrictions to account for changes in iOS 3.0.                                                                                       |
| 2009-06-15 | Updated the description of caching behaviors for the setAnimationTransition:forView:cache: method. Also updated the description of the behavior of the layoutlfNeeded method. |
| 2009-03-05 | Updated for iOS 3.0.                                                                                                    |
| 2008-11-13 | Updated animationDidEndSelector: documentation.                                                                                                    |
| 2008-09-09 | Corrected description of background property.                                                                                                    |
| 2008-07-05 | New document that describes the superclass providing concrete subclasses with a structure for drawing and handling events in views.                                           |

### **REVISION HISTORY**

**Document Revision History**